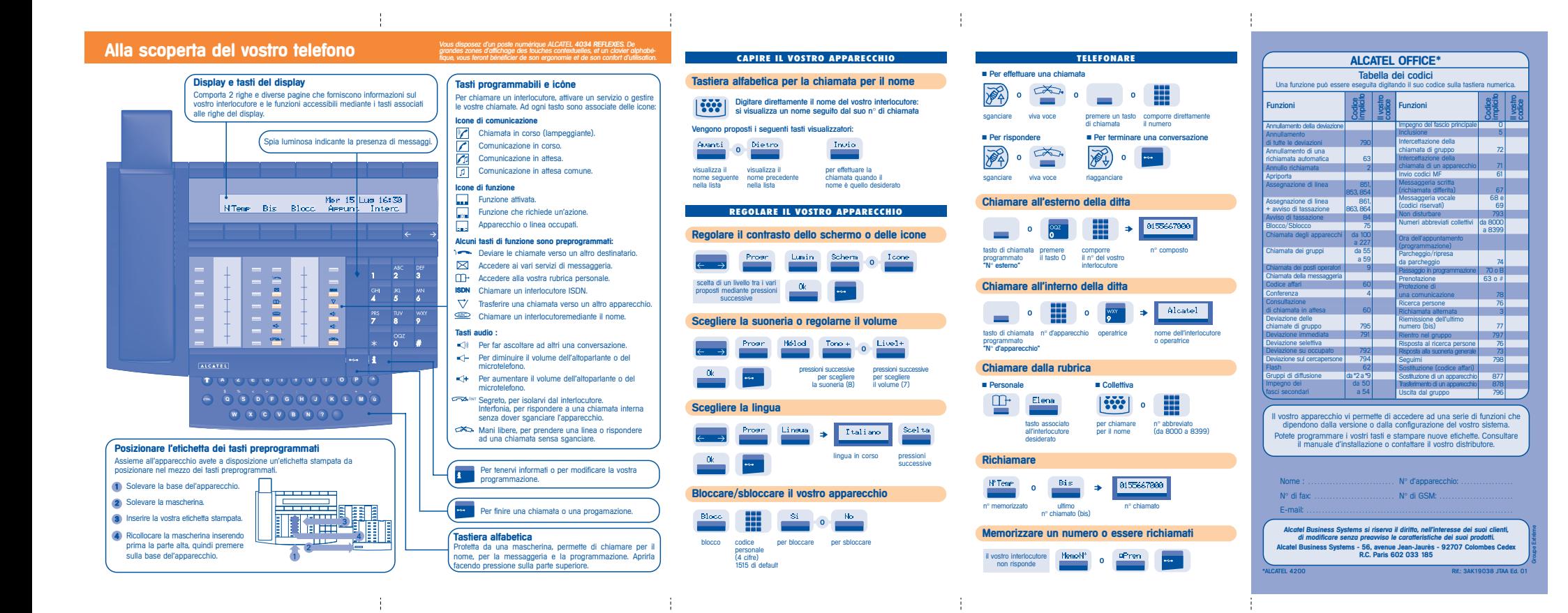

## **GESTIONE VARIE CHIAMATE**

#### **Chiamare un secondo interlocutore**

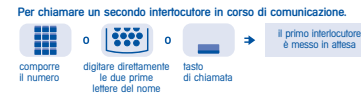

## Finché siete in comunicazione, un secondo interlocutore cerca di entrare **Ricevere una seconda chiamata**

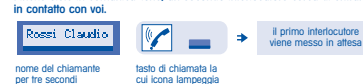

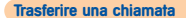

#### In corso di comunicazione, per trasferire il vostro interlocutore su un altro annoracchio

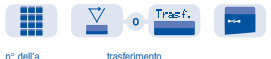

apparecchio destinatario

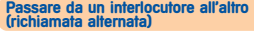

In corso di comunicazione, un secondo interlocutore è in attesa. Per riprenderlo:

il primo interlocutore viene messo in attesa

tasto di chiamata associato all'icona

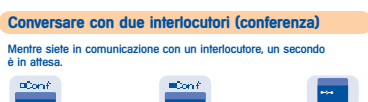

conversare annullare la conferenza e riprendere riagganciare con a tre il vostro primo interlocutore tutti gli interlocutori

 $\mathbb{P}$  $|\ddot{\mathbf{w}}|$ visualizzatore digitare<br>visualizzatore dell'interlocutore dell'interlocutore<br>visualizzatore dell'interlocutore dell'interlocutore  $-6k$ premere digitare inserire il un tasto il nome numero **LAVORARE IN GRUPPO Intercettare una chiamata** ■ Da un apparecchio che suona ■ Da un apparecchio del vostro gruppo Totem.  $\mbox{{\small IntInd}}$  $\sim$ numero<br>dell'apparecchio<br>che suona numero tasto programmato dell'apparecchio "Intercettazione di gruppo" **Diventare destinatario delle chiamate di altri**

Il codice di default del vostro apparecchio è 1515.

Progri

 $\mathbf{0} \mathbf{k}$  .

 $-0k$ 

 $\frac{1}{2}$ 

**Programmare il vostro codice personale**

Chiave

**Modificare il valore associato a un tasto**

 $\Rightarrow$ 

**Programmare la vostra rubrica personale**

**PERSONALIZZARE IL VOSTRO APPARECCHIO**

premere un valore corrente cancella inserire il<br>tasto del tasto - l'ultimo nuovo valore<br>programmato selezionato carattere

 $\mathbf{0}_{\mathbf{a}},\ldots,\ldots,$ 

vecchio nuovo codice codice nuovo<br>codice<br>(4 cifre)

**Gordon** 

 $-0k$ 

₩

m

# **apparecchi**  $\sim$  $\sim$

tasto programmato stesso tasto "Monitoring di chiamate" per annullare

Å

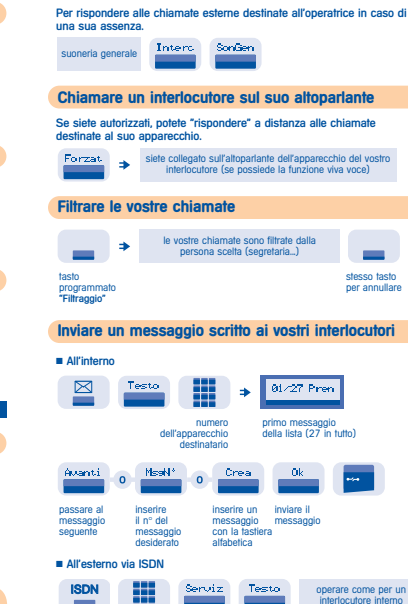

**Rispondere alla suoneria generale** 

÷

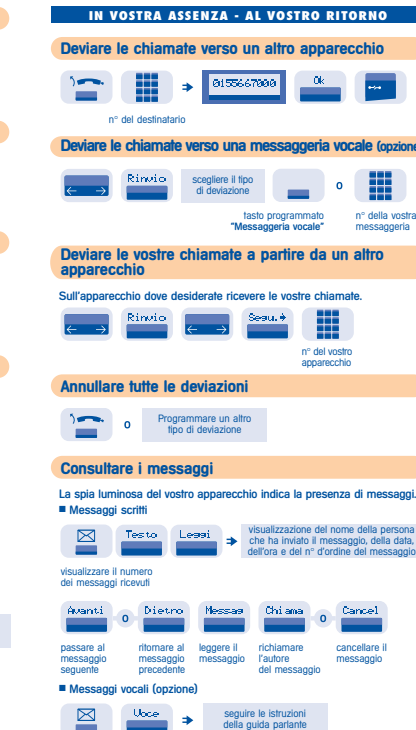

 $\frac{1}{2}$ 

-

 $\pm$ 

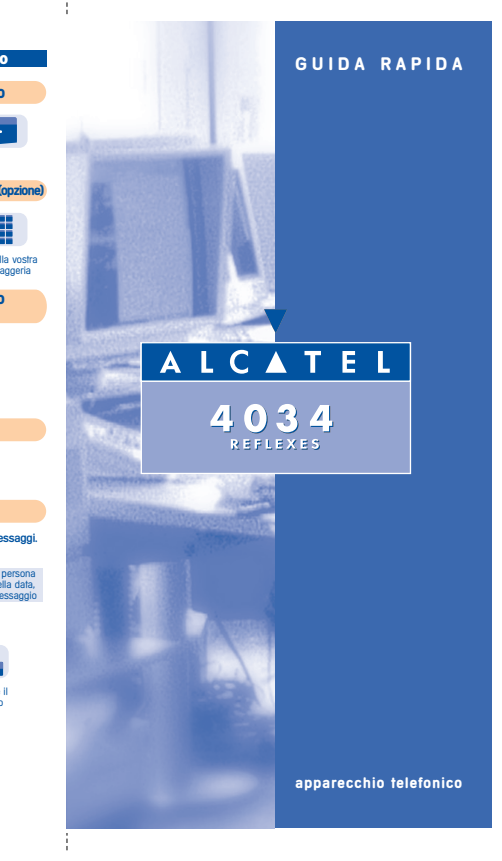

n° del destinatario

÷.